## Howto configure 3G network connection for Vigor2910

For 3G USB Modem is connected to USB port and replace the function of WAN2, the original WAN1 still can be used normally. Therefore, WAN1 and WAN2 can be activated for performing load-balance. Also, 3G USB Modem can be treated as backup WAN interface.

For detailed configuration of 3G network connection, please do the following:

(1) Power off the router.

(2) Insert 3G USB Modem into USB port of Vigor2910. ( [3G modem / cellphone list.](http://draytek.com/user/SupportFAQDetail.php?ID=258) )

(3) Power on the router.

(4) Access into the webpage of Vigor2910. Please make sure the firmware version of vigor2910 is later than V3.0.6. To upgrade the firmware, please refer to [Ways for firmware upgrade](http://draytek.com/user/SupportFAQDetail.php?ID=103) and the latest version : <http://www.draytek.com/support/download.php>

(5) Open WAN >> General Setup and choose 3G USB Modem as physical mode for WAN2.

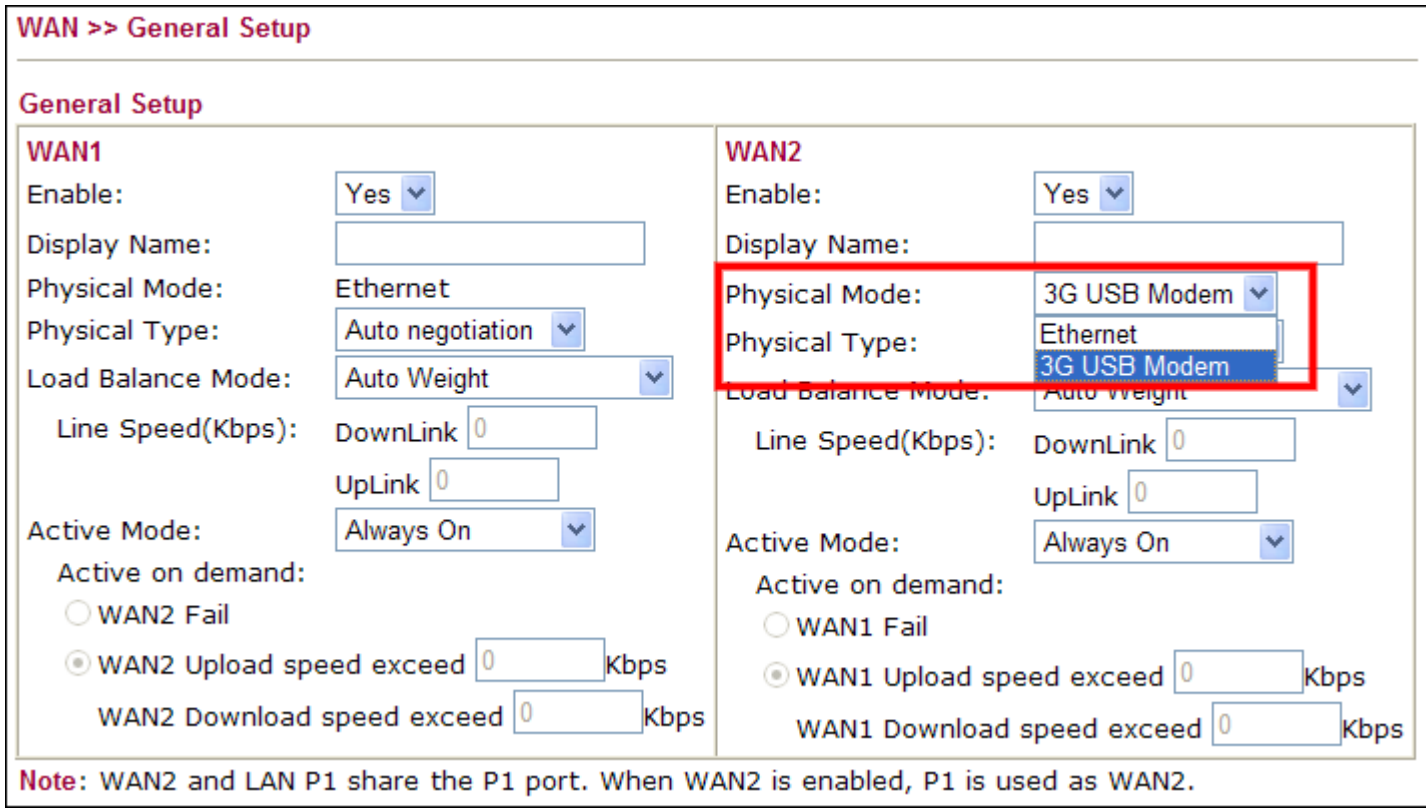

(6) Go to WAN >> Internet Access. Choose PPP as the Access Mode for WAN2.

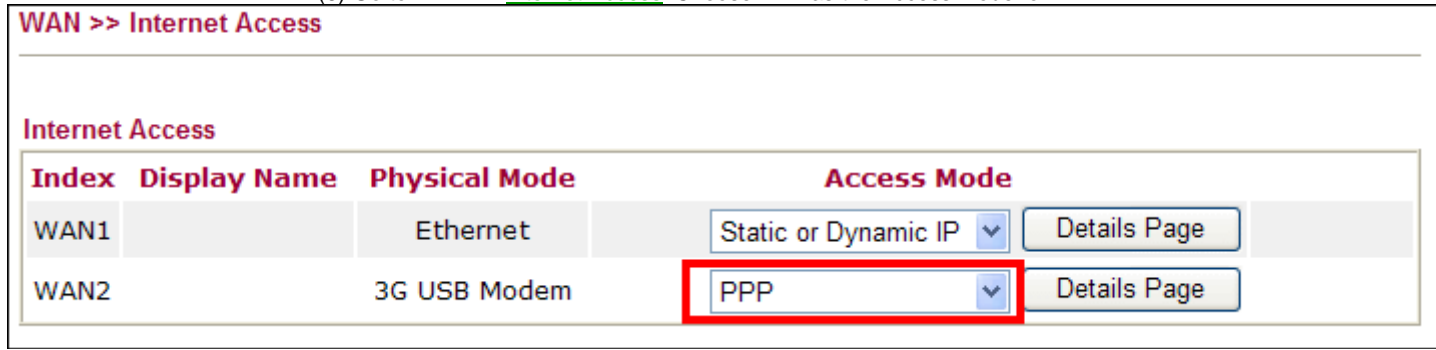

Enable PPP Client Mode at first, input the APN name ( for example: Internet) and Apply.

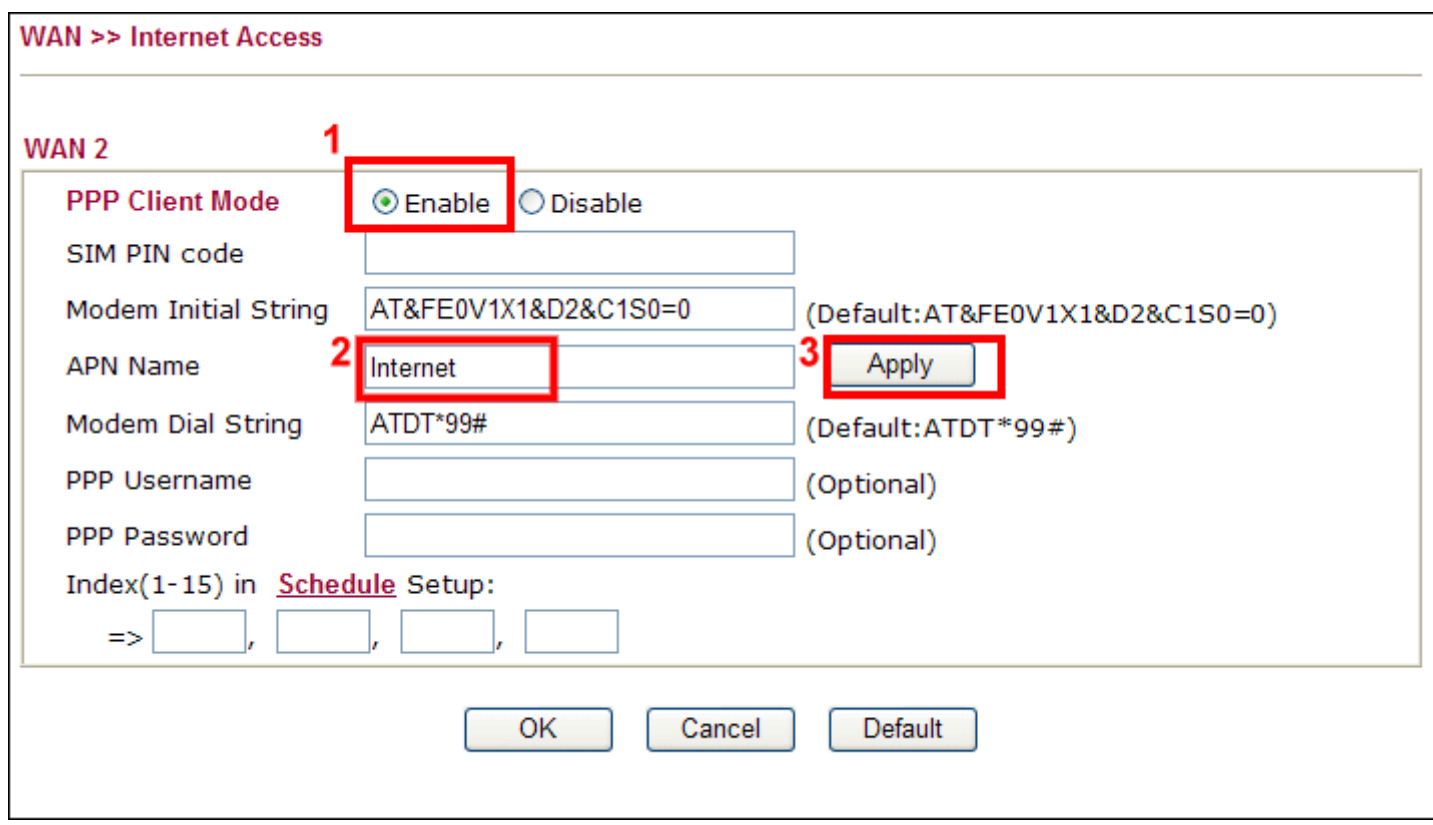

### Then modem Initial string would refer the APN.

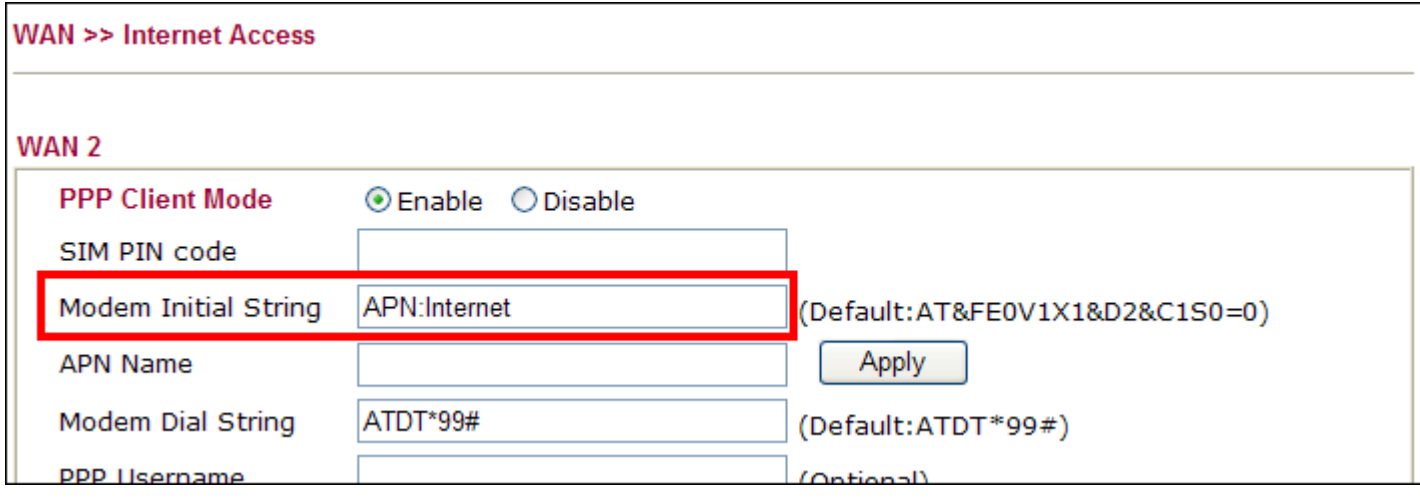

If the **ISP provider** gives the modem initial string but not APN, then we just only input the modem initial string (ie:AT+CGDCONT=1,"IP","internet") instead of APN.

By the way, if the **SIM card** has been setting PIN code, we have to set the current PIN code in the page.

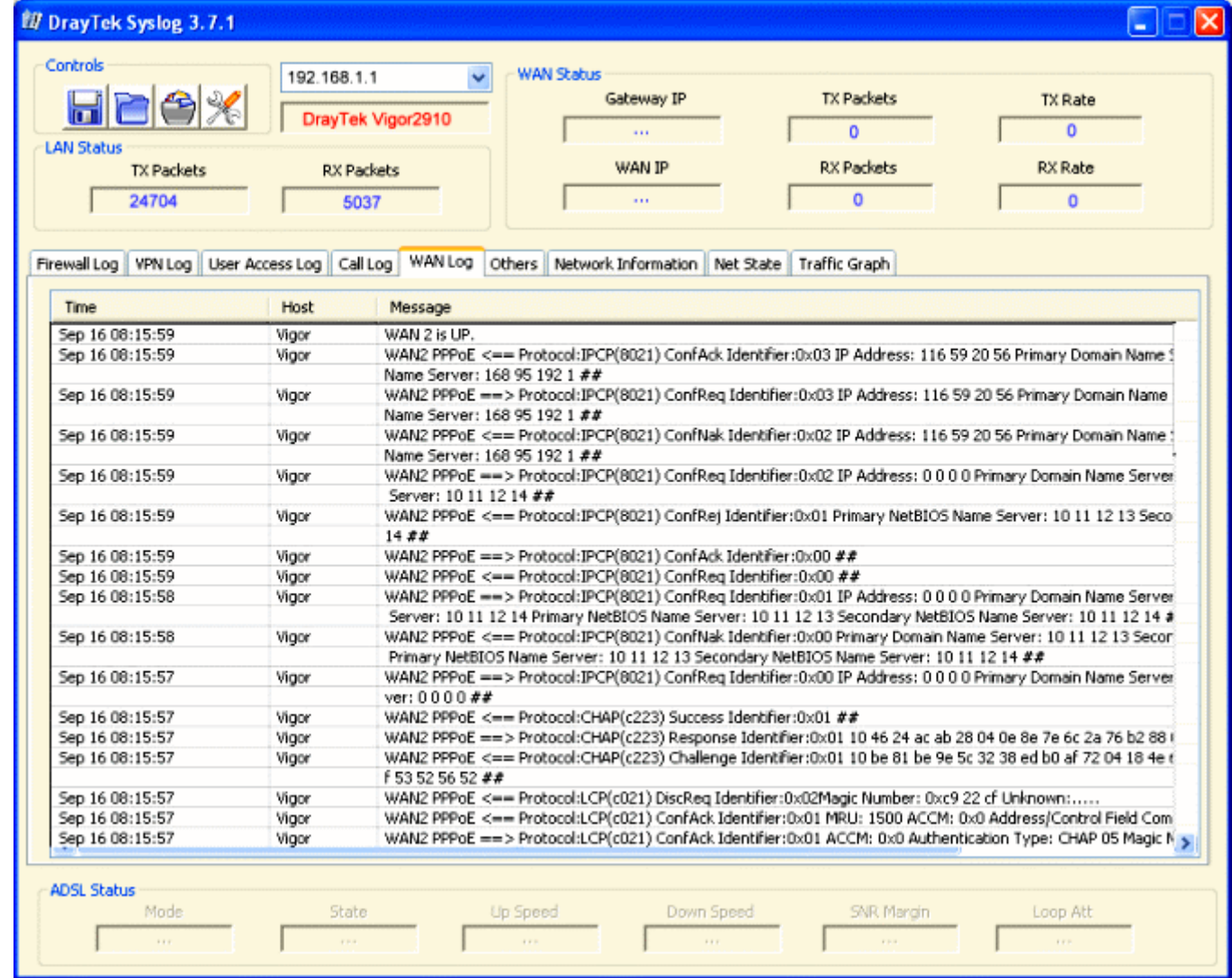

(7) Now, open Online Status. In the field of WAN2 Status, you can see WAN2 is connecting or connected. If the connection fails, please refer to [Troubleshooting](http://draytek.com/user/SupportAppnotesDetail.php?ID=102#Troubleshooting) below to solve your problem.

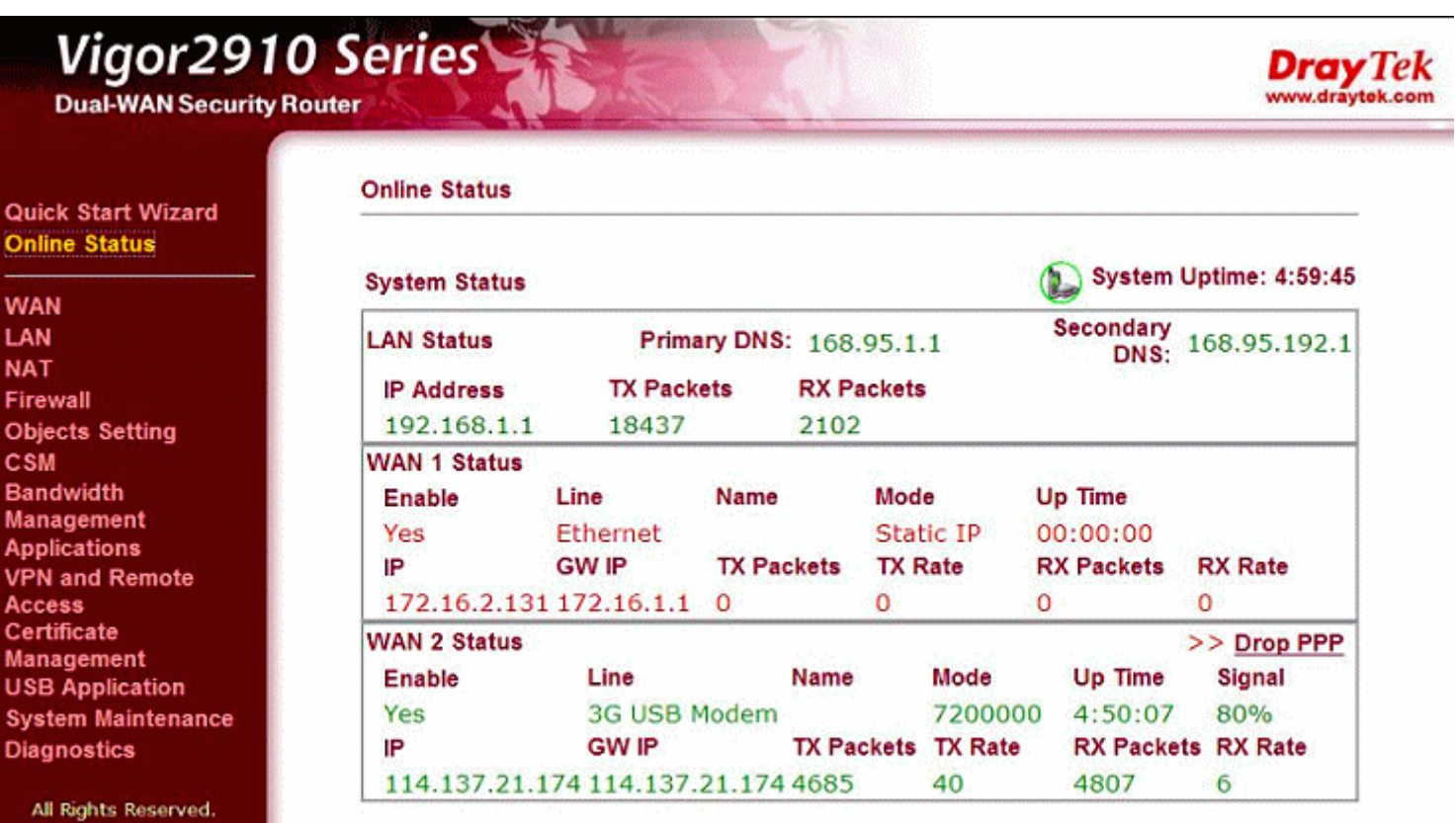

# **Troubleshooting**

When you have trouble in using 3G network transmission, please check the following:

#### **(1) Check if USB** LED lights **on or off :**

You have to wait about 15 seconds after inserting 3G USB Modem into your Vigor2910. Later, the USB LED will light on which means the installation of USB Modem is successful. If the USB LED does not light on, please remove and reinsert the modem again. If it still fails, restart Vigor2910.

#### **(2) USB LED lights on but the network connection does not work :**

Check the PIN Code of SIM card is disabled or not. Please use the utility of 3G USB Modem to disable PIN code and try again. If it still fails, it might be the compliance problem of system. Please open DrayTek Syslog Tool to capture the connection information (WAN Log) and send the page (similar to the following graphic) to the service center of DrayTek.

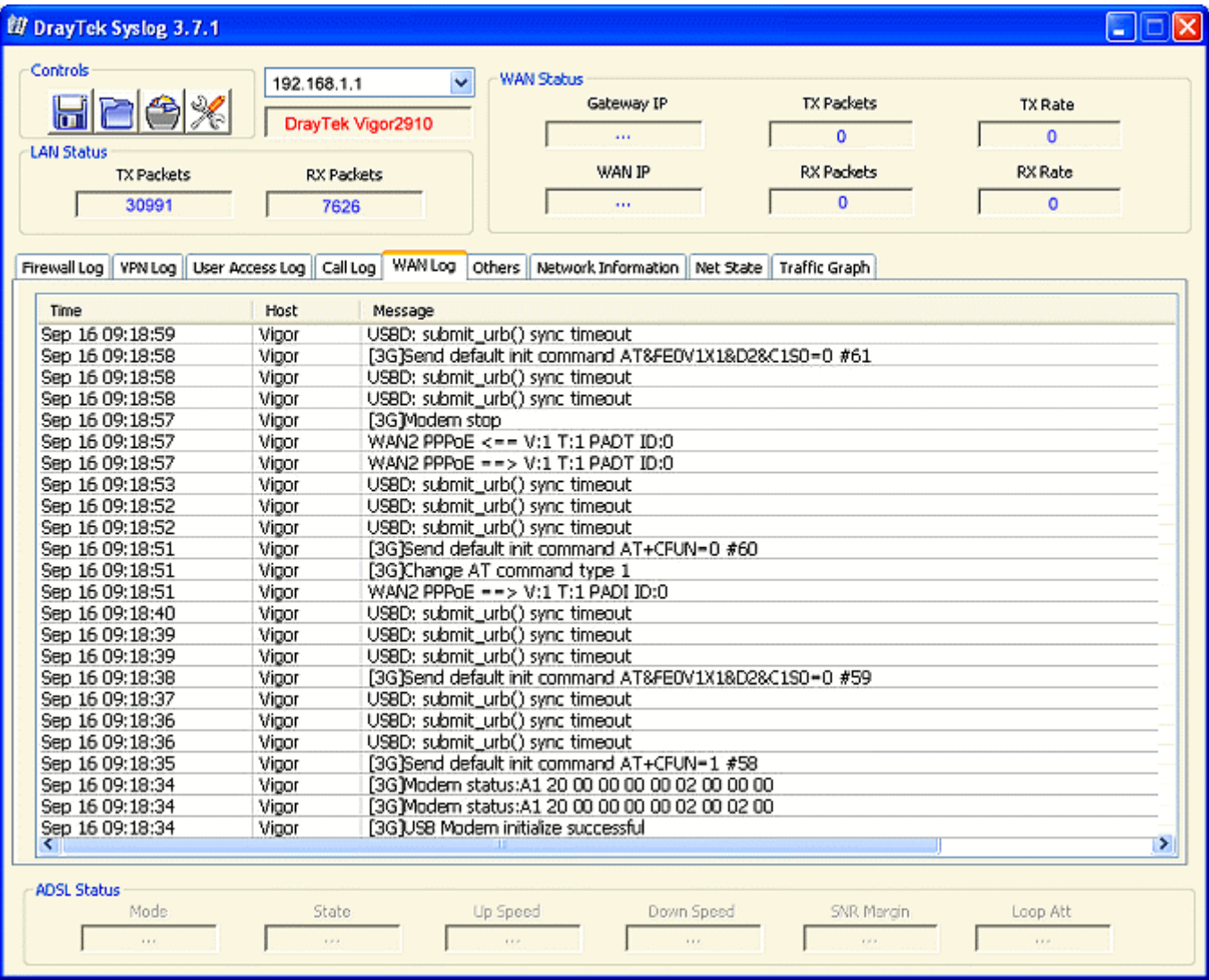

## **(3) Transmission Rate is not fast enough :**

Please connect your Notebook with 3G USB Modem to test the connection speed to verify if the problem is caused by Vigor2910. In addition, please refer to the manual of 3G USB Modem for LED Status to make sure if the modem connects to Internet via HSDPA mode. If you want to use the modem indoors, please put it on the place near the window to obtain better signal receiving.